#### BLACK-WEEK Webinar

01. Dezember 2022

# **++SYSTEMS 14.10.00 Main Winteredition Neuerungen KASAnova**

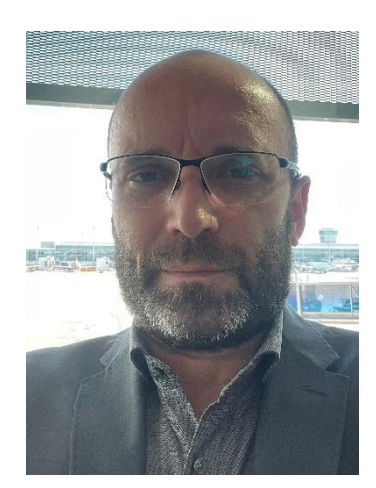

#### **Stefan Schmidbauer**

**tandler.com GmbH**

**Am Griesberg 25 D-84172 Buch am Erlbach Tel +49 8709 94040**

**info@tandler.com www.tandler.com**

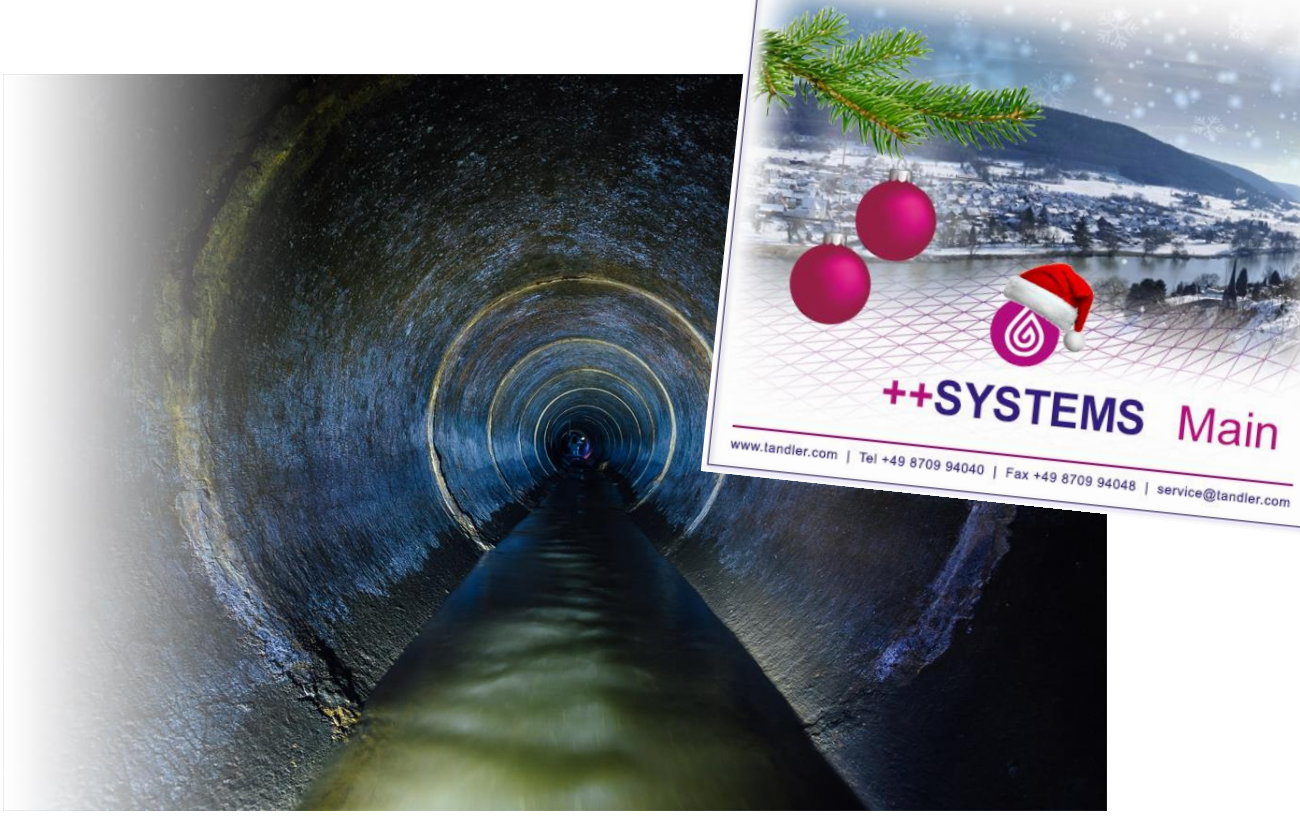

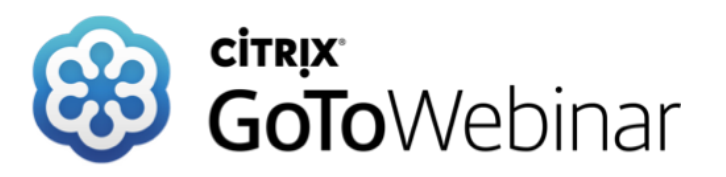

tandler.com

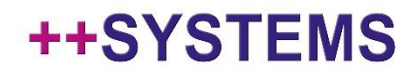

# Gliederung bzw. Übersicht

#### ✓ "*Kode-Eingabeassistent*"

konsistente (manuelle) Eingabe von regelwerkkonformen Beobachtungs-Kodes

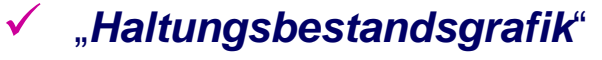

Erweiterung und Überarbeitung der Haltungsbestandsgrafik

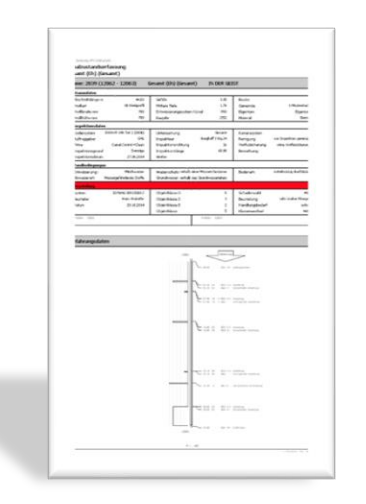

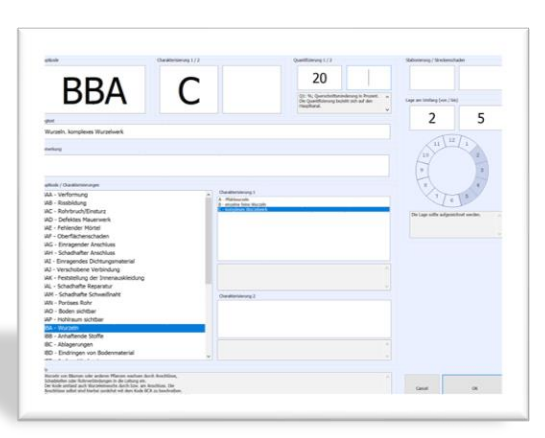

- E Zustandsuntersuchungen/-bewertungen
- **E** Untersuchungen
- **E-**Bewertungstabellen
- **E-C**Bewertungsvarianten
- **E** Bewertungsergebnisse **E-C** Bestandsgrafiker
- · III Bestandsgrafik

#### ✓ "*Zustandsdialog*"

Erweiterung und Überarbeitung der "*Inspektionsreiter*" und "*Bewertungsreiter*"

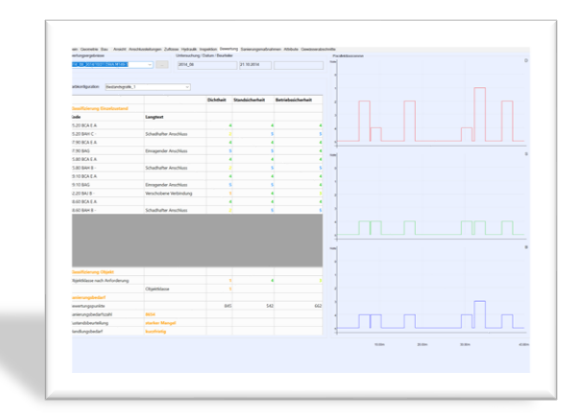

#### ++SYSTEMS

### Kode-Eingabeassistent für Beobachtungen - Motivation

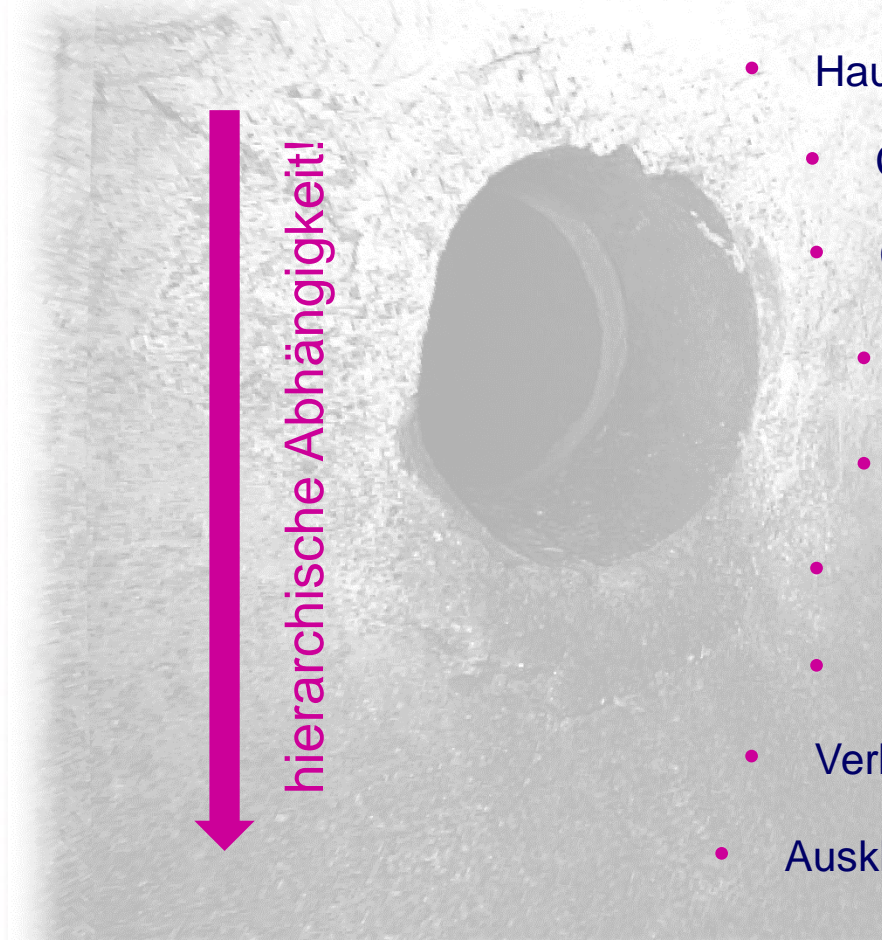

#### **Hauptkode**

- Charkterisierung 1
- Charkterisierung 2
	- Quantifizierung 1
	- Quantifizierung 2
- Lage am Umfang 1
- Lage am Umfang 2
- **Verbindung**
- **Auskleidung**

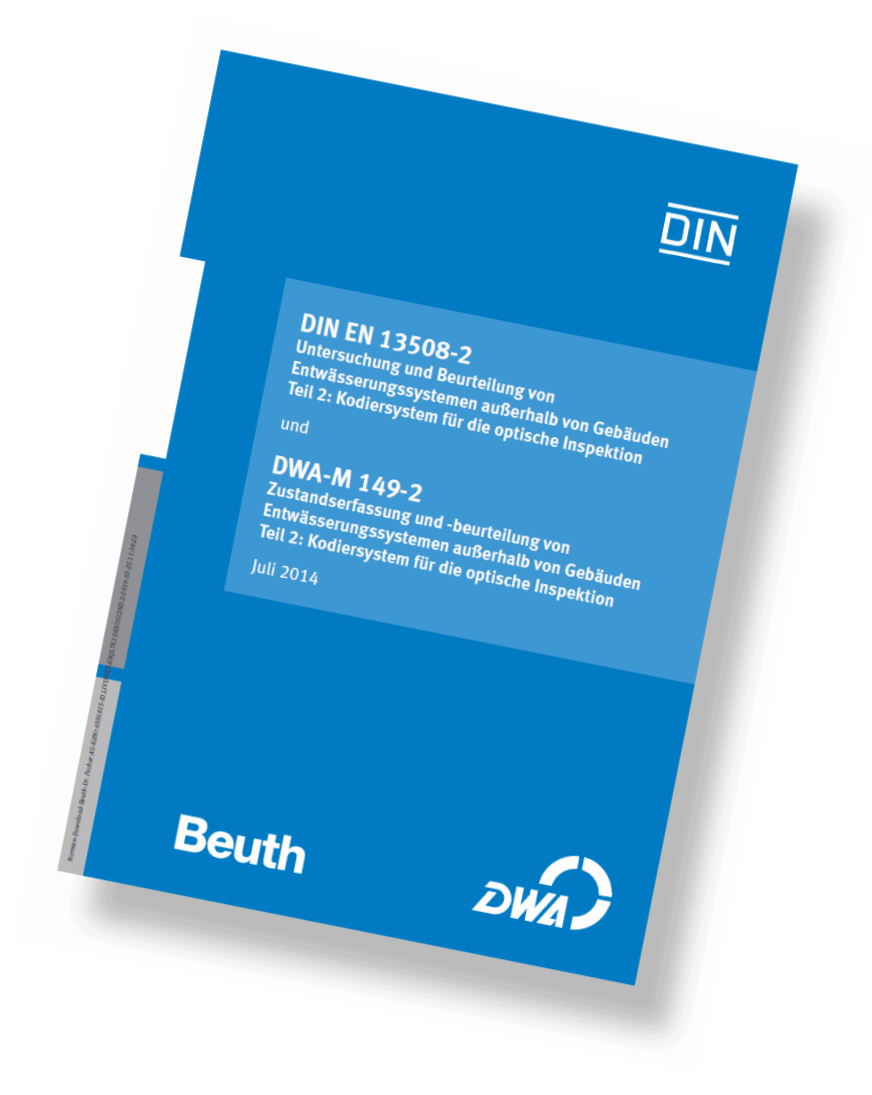

#### ++SYSTEMS

### Kode-Eingabeassistent für Beobachtungen - Motivation

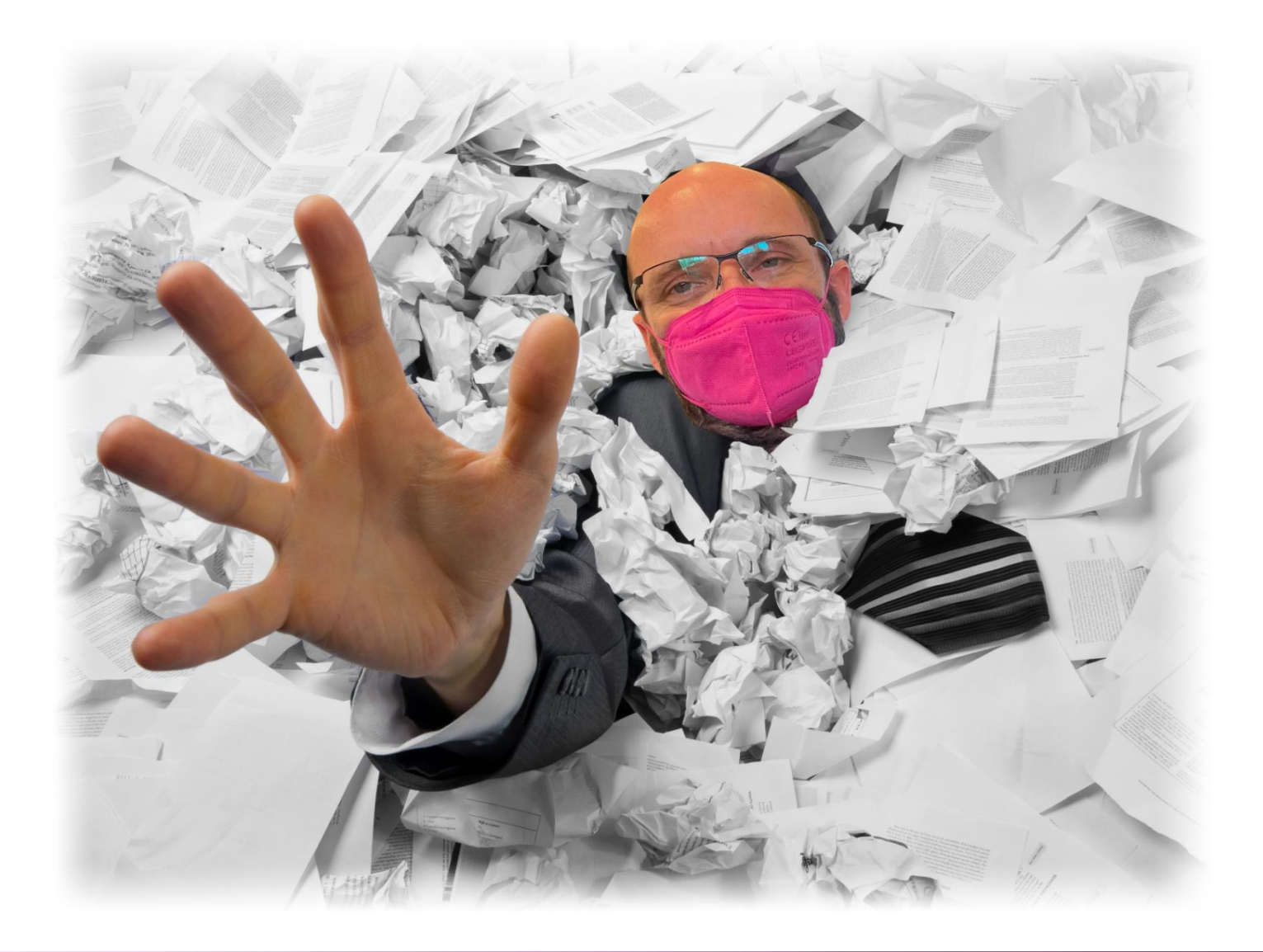

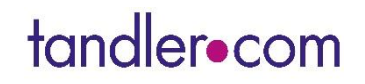

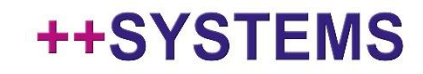

### Kode-Eingabeassistent für Beobachtungen - Motivation

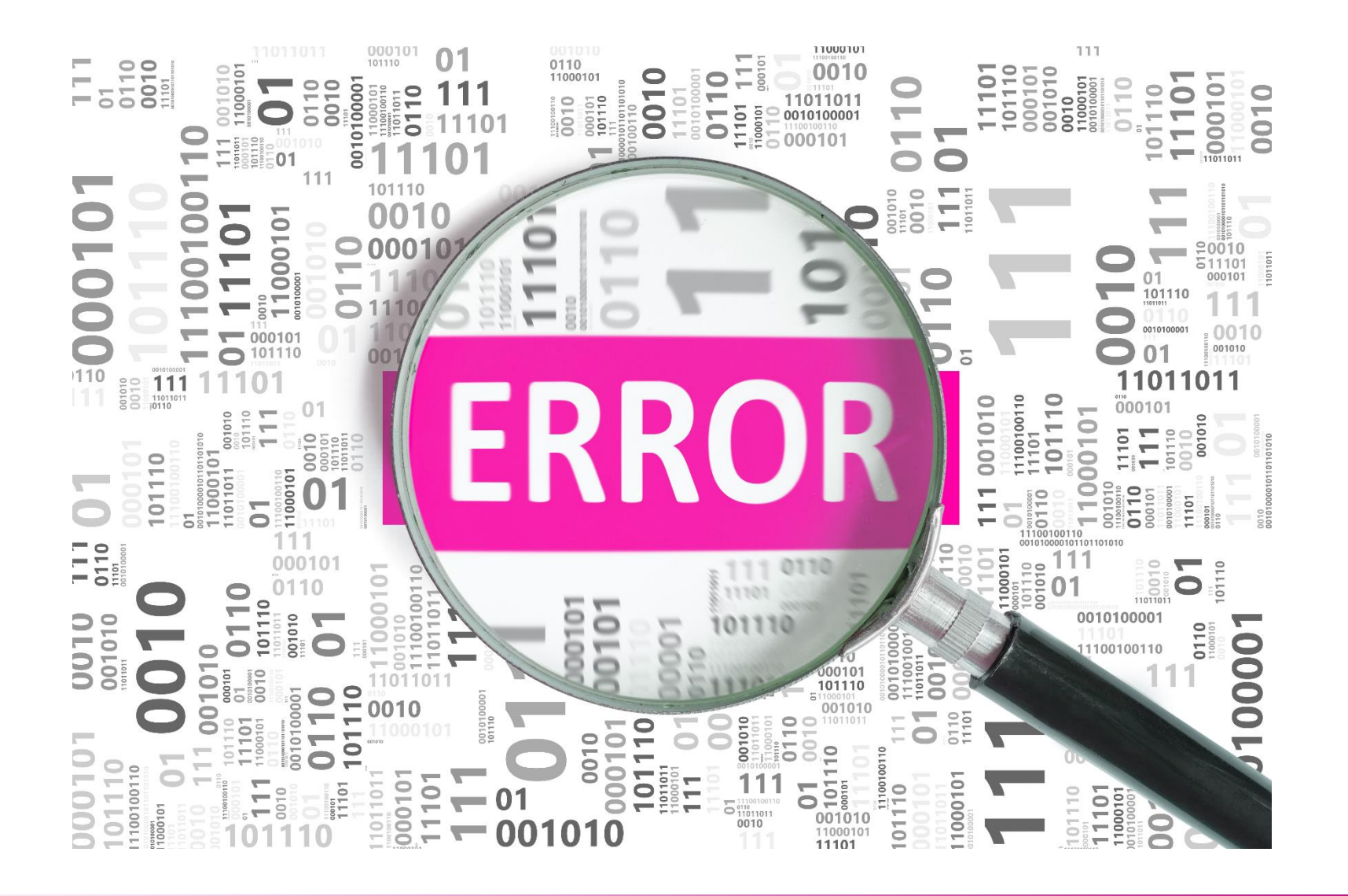

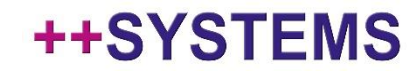

### Kode-Eingabeassistent für Beobachtungen

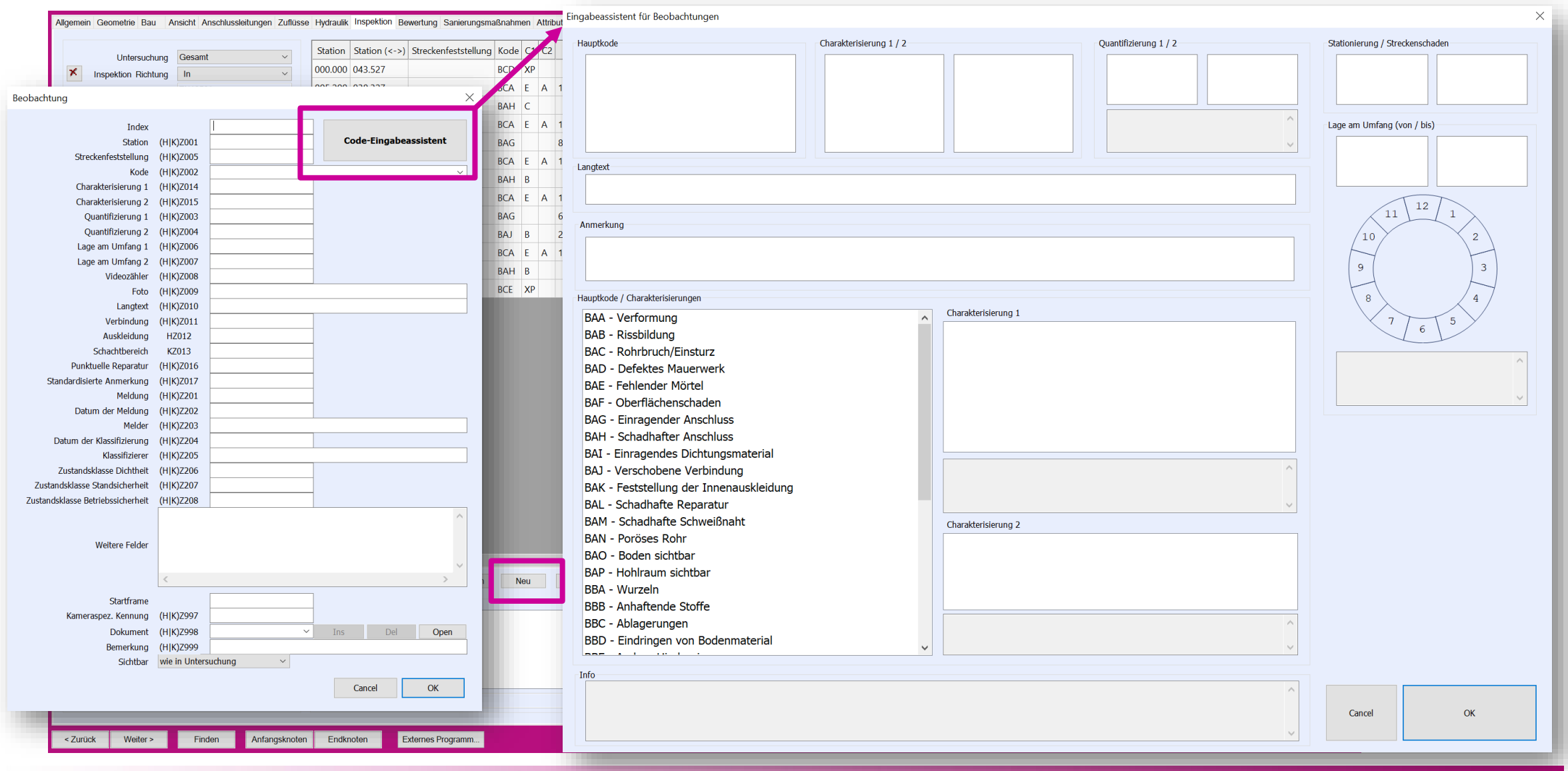

#### tandler•com

### Kode-Eingabeassistent für Beobachtungen – Bsp. BAB Rissbildung

 $\times$ 

#### Eingabeassistent für Beobachtungen

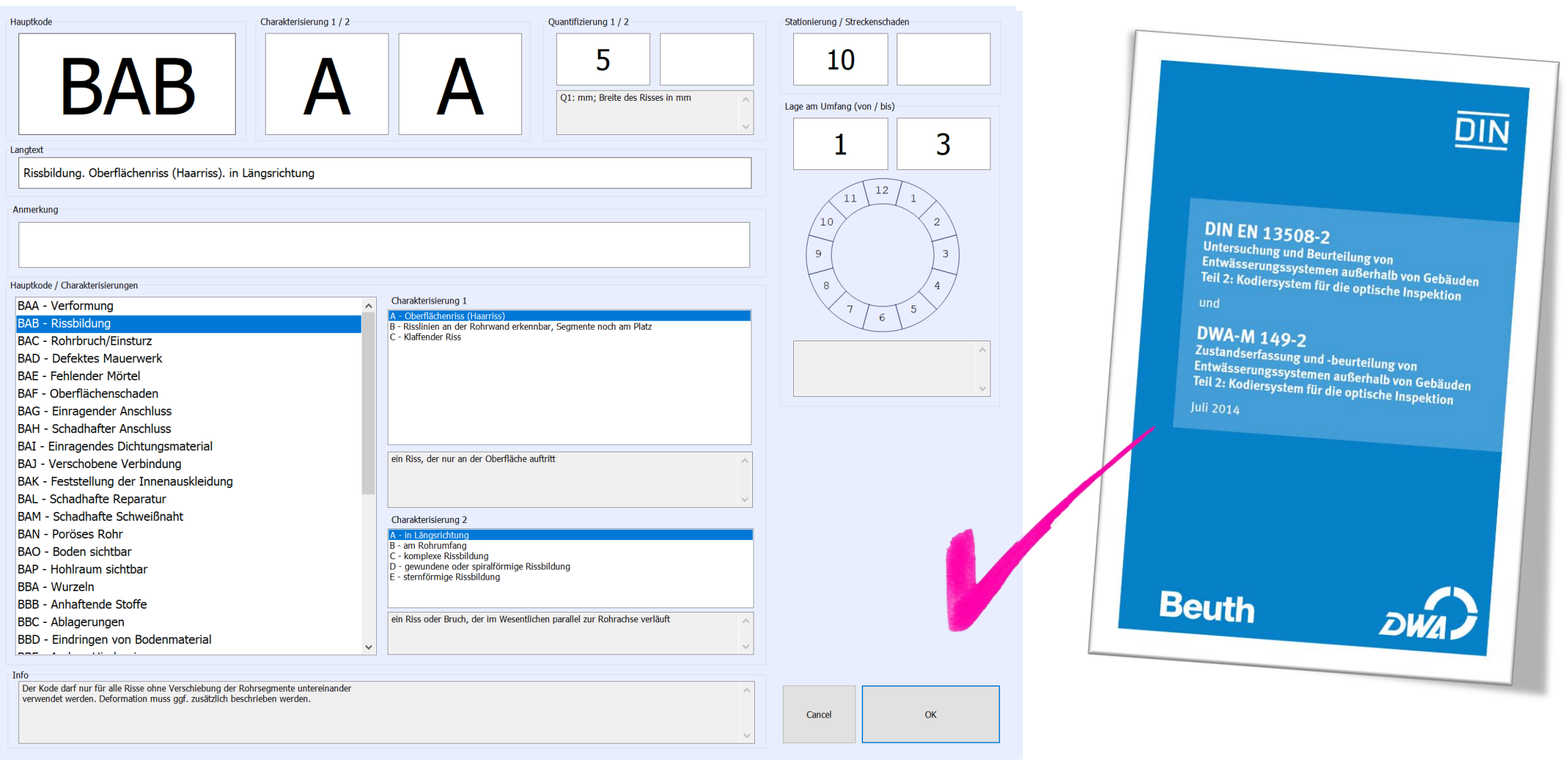

#### tandler•com

### Kode-Eingabeassistent für Beobachtungen – Bsp. BAB Rissbildung

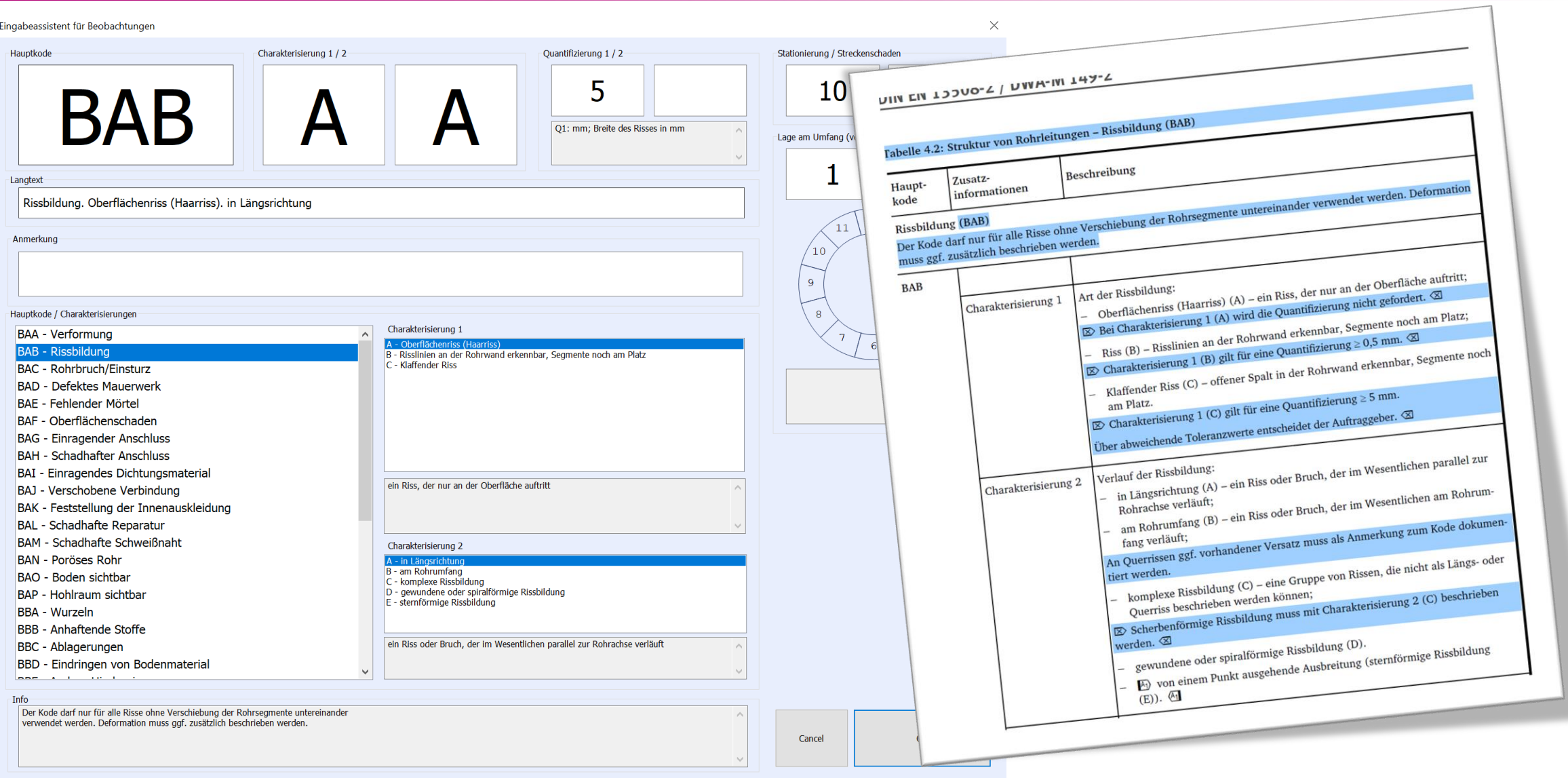

#### ++SYSTEMS

### Kode-Eingabeassistent für Beobachtungen – Bsp. BAB Rissbildung

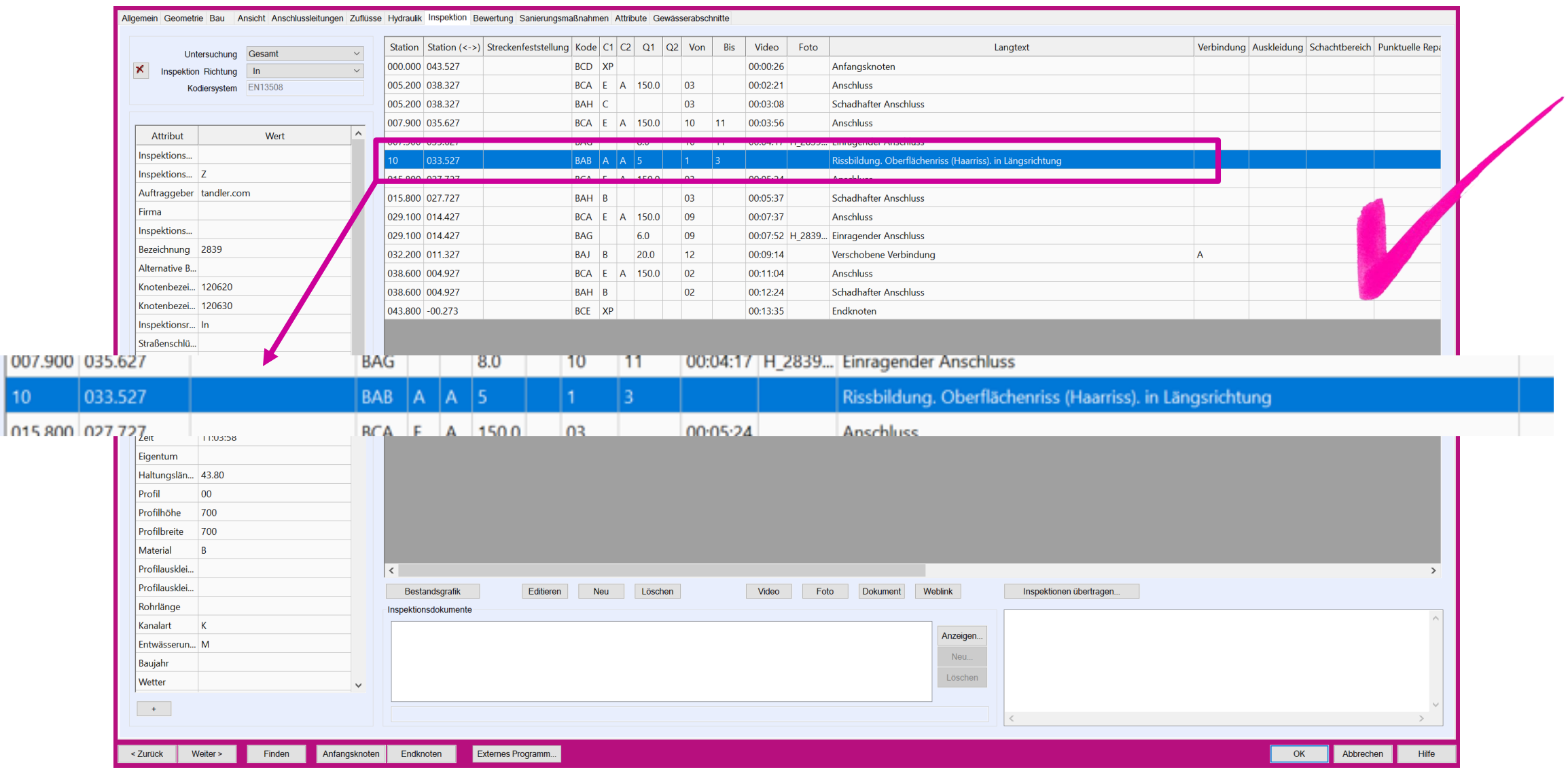

++SYSTEMS

#### tandler•com

 $\frac{1}{10}$ 

### Kode-Eingabeassistent für Beobachtungen – Bsp. BBA Wurzeln

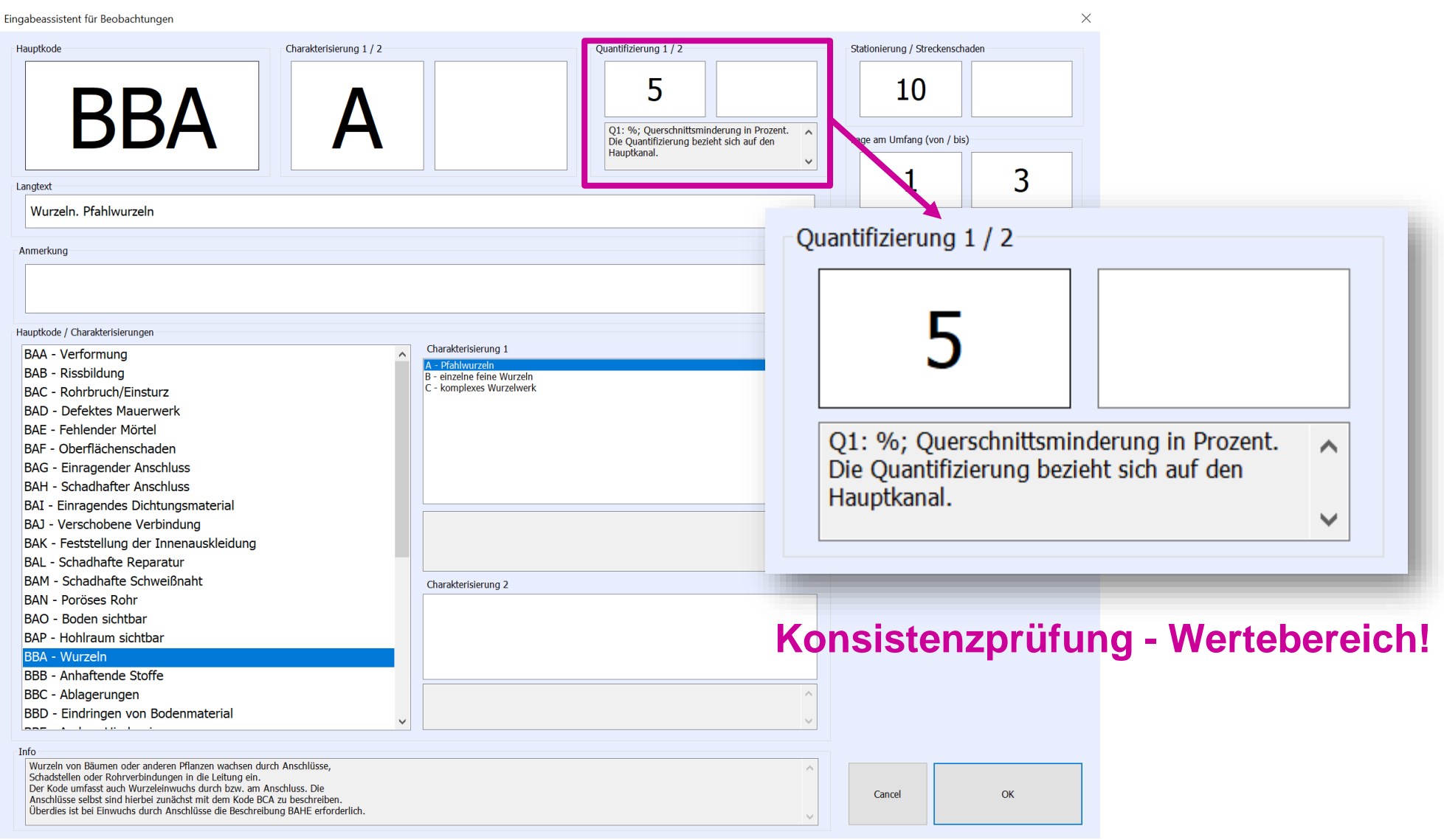

### tandler•com

### Kode-Eingabeassistent für Beobachtungen

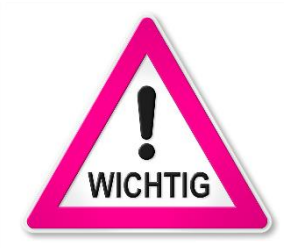

Automatische Kontrollmechanismen greifen nur bei der manuellen Eingabe von Beobachtungen im Kode-Assistent

- ✓ Bisherige Eingabemöglichkeit bleibt erhalten (keine Sperre von manuellen Eingaben)
- ✓ Bestehende Projektdaten bleiben erhalten (keine autom. Korrektur bestehender Daten)
- ✓ Bestehende Schnittstellen bleiben erhalten (keine autom. Korrektur bei Import von Daten)

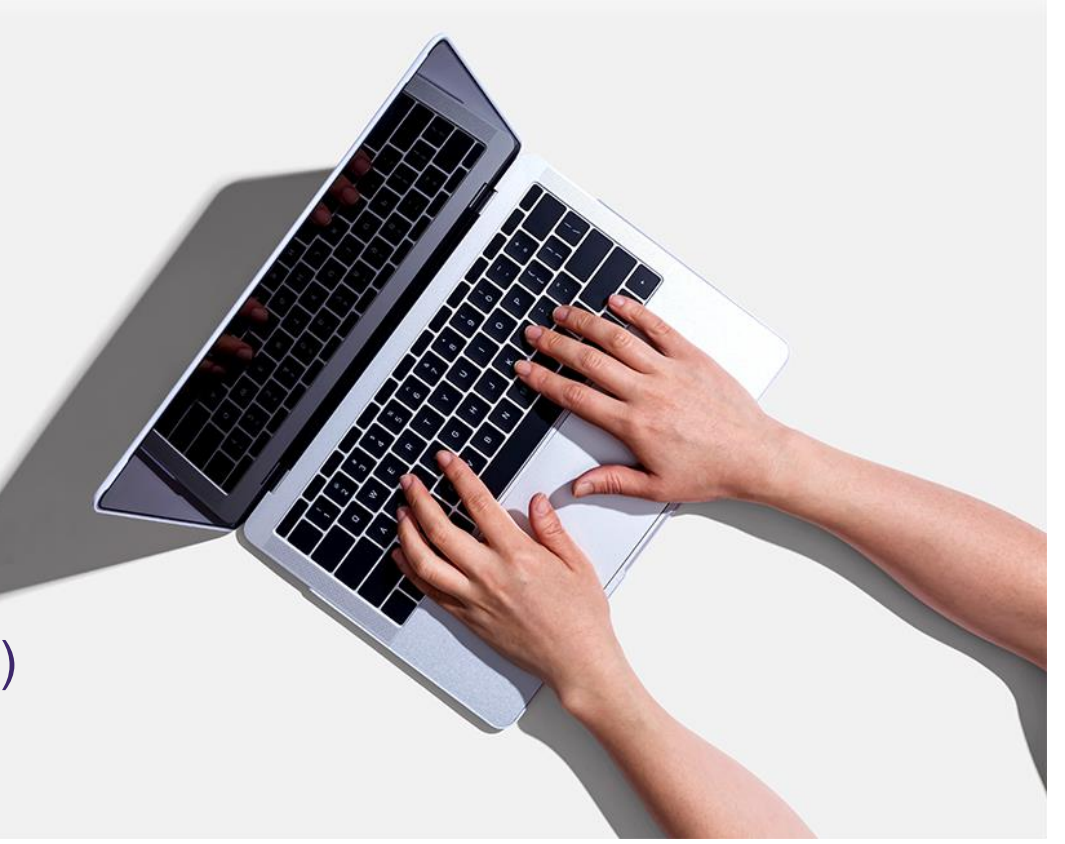

#### ++SYS

### Haltungsbestandsgrafik – Konfigurationen

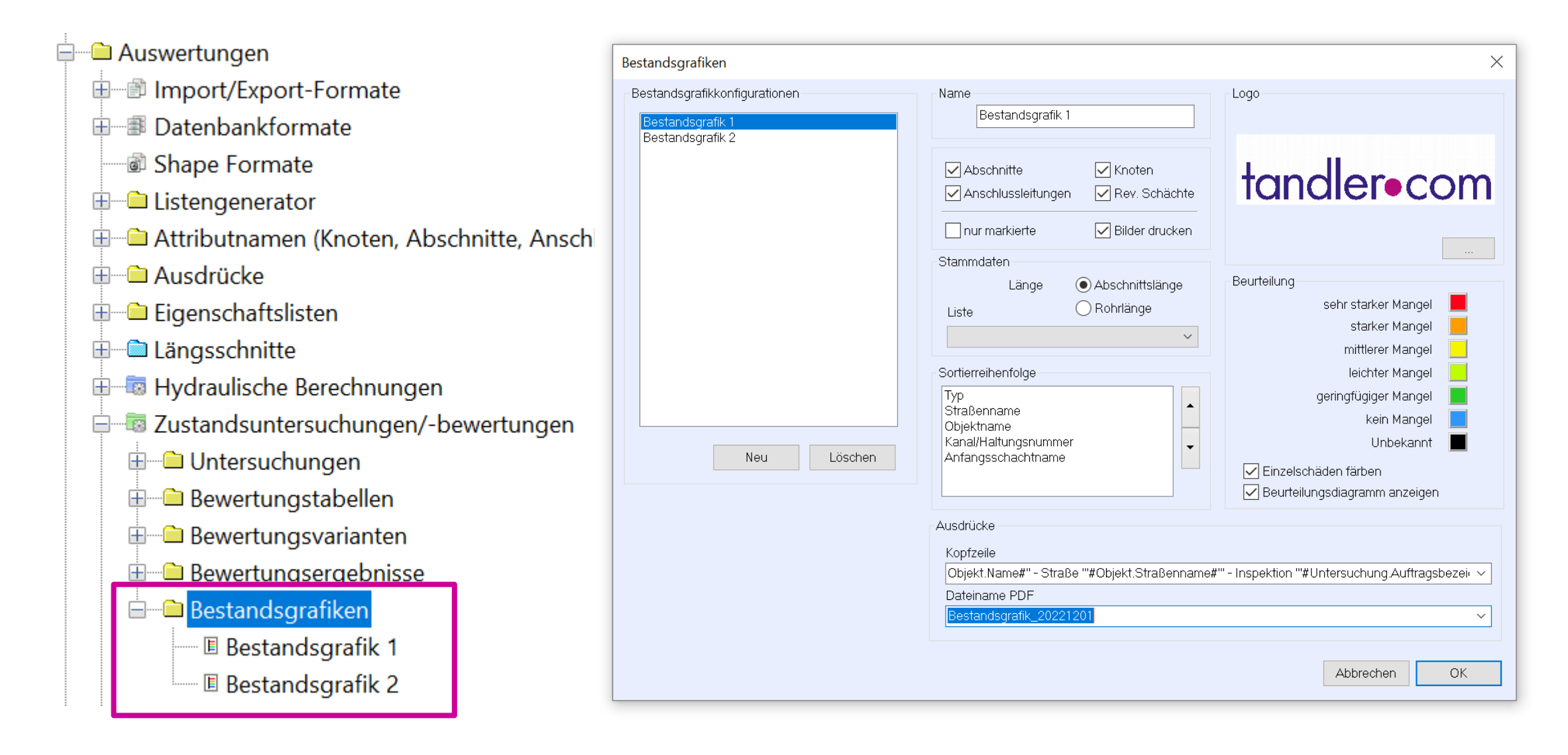

#### ++SYSTEMS

### Haltungsbestandsgrafik – zugehöriges Bewertungsobjekt

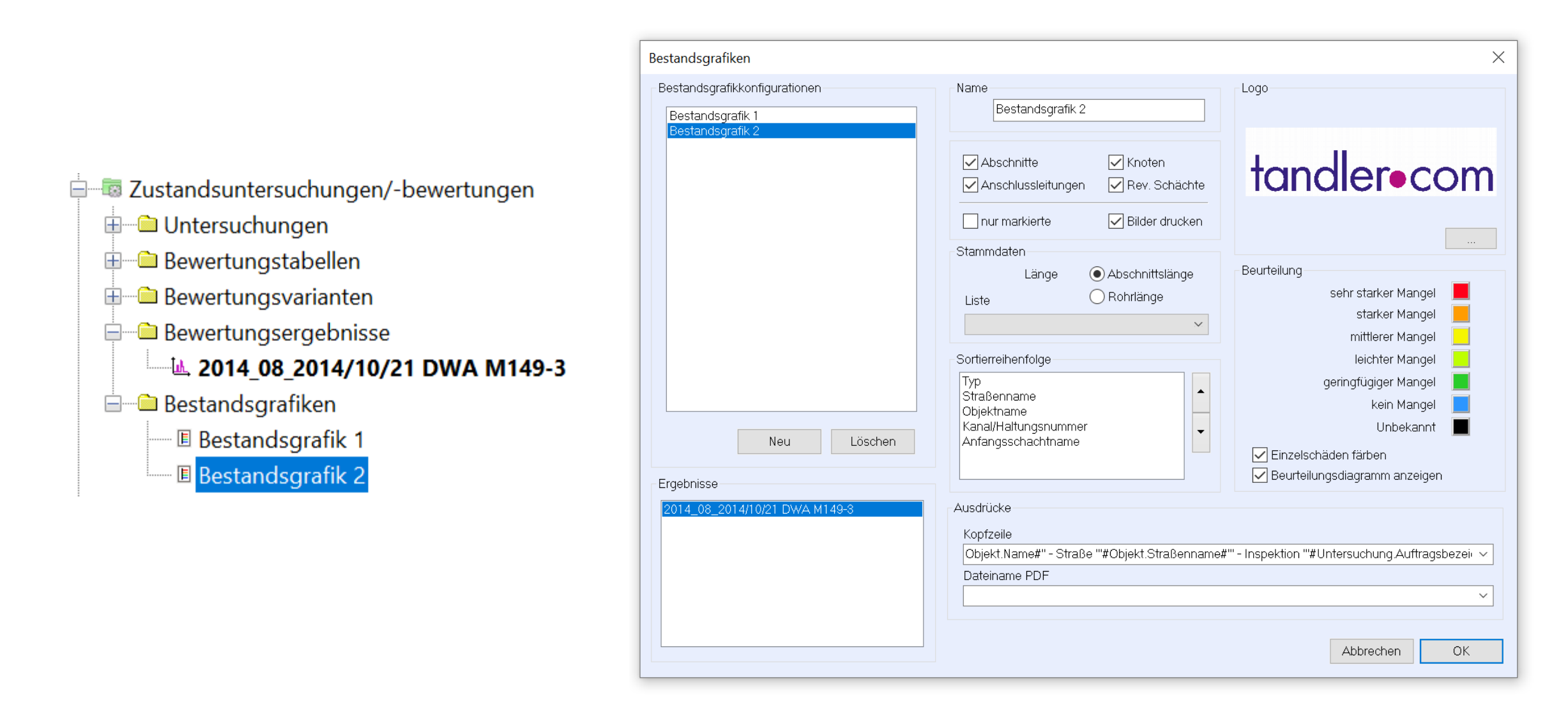

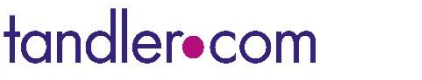

### Haltungsbestandsgrafik - Ausdruck

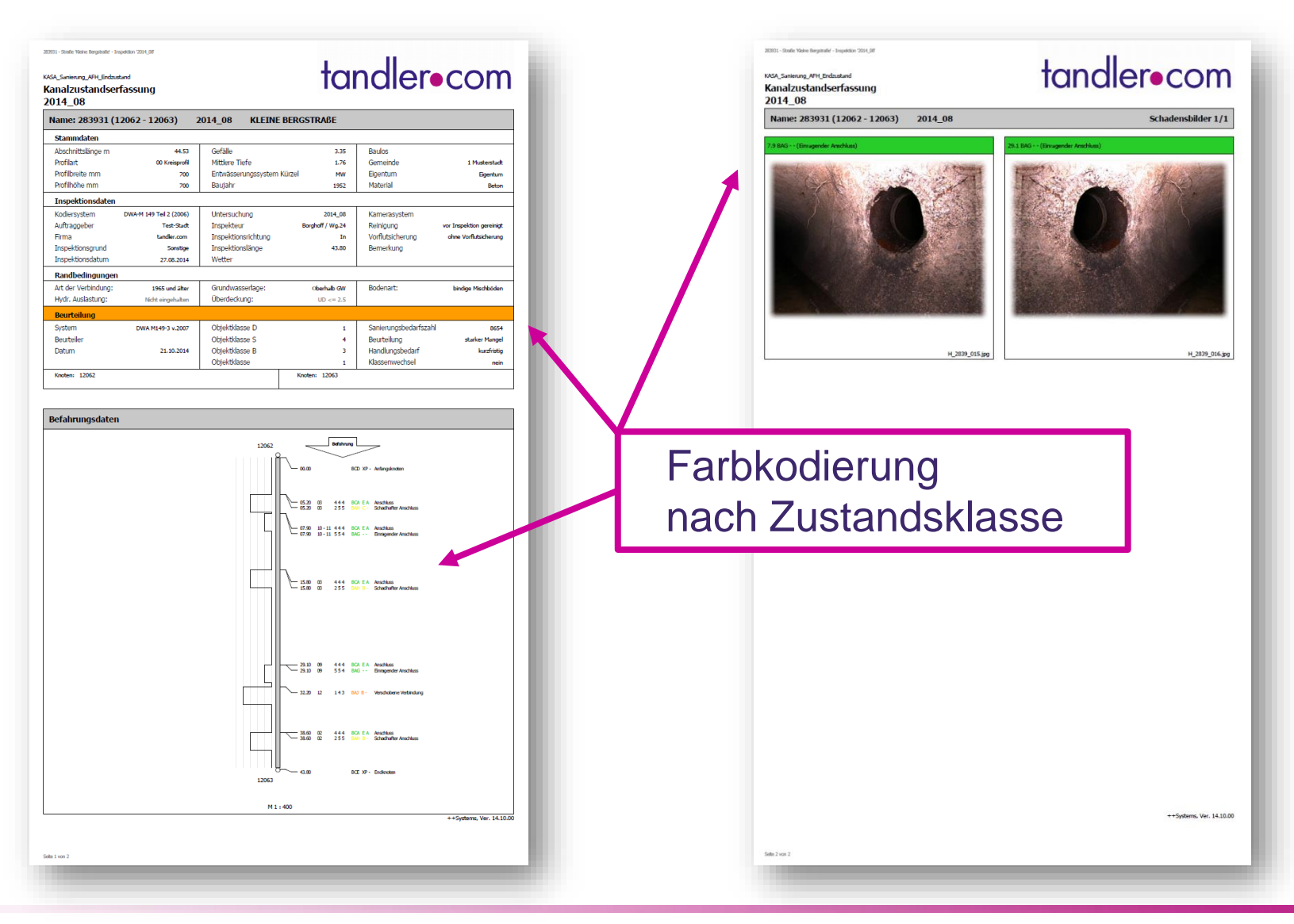

tandler•com

### Haltungsbestandsgrafik – Ausdruck

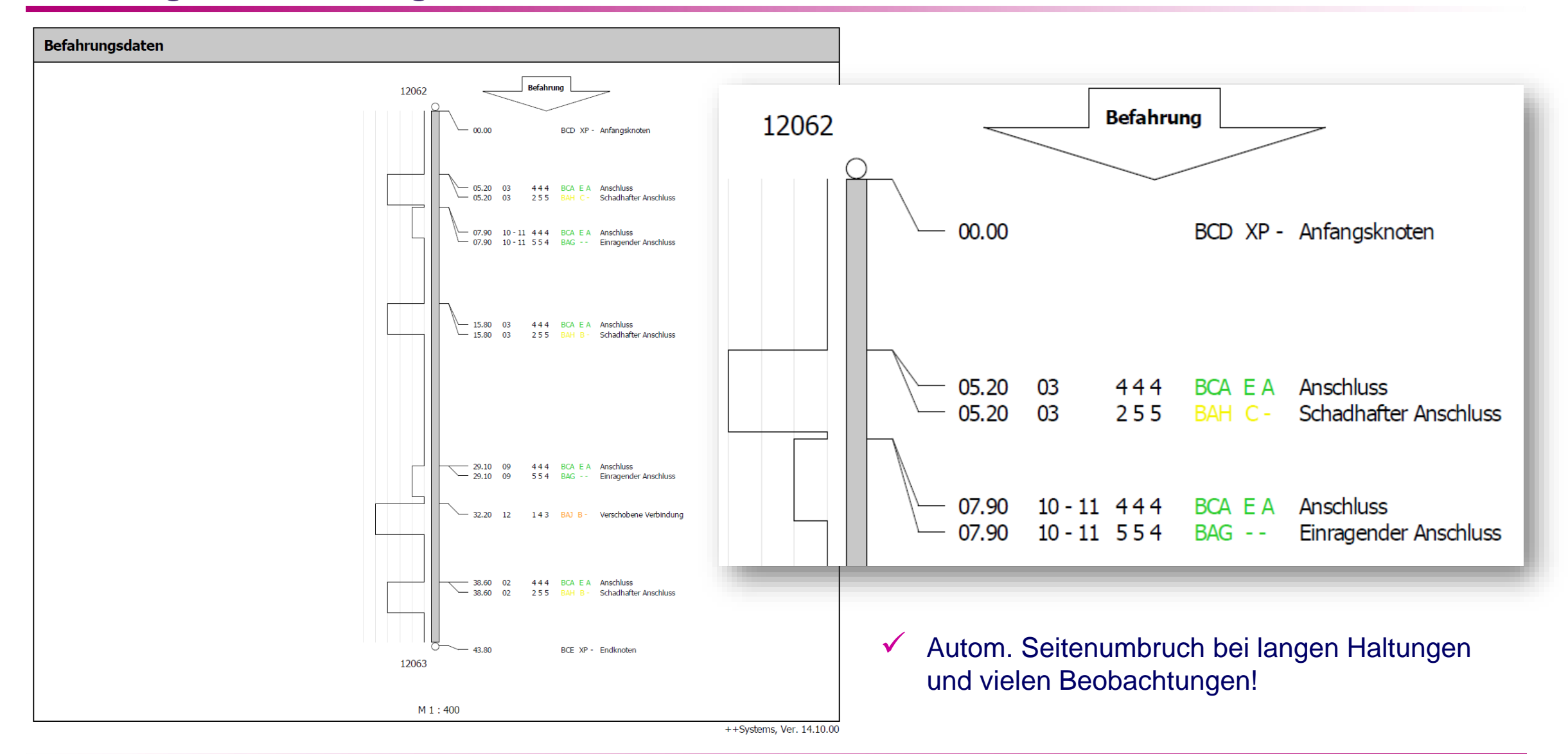

#### ++SYSTEMS

# Haltungsbestandsgrafik – Ausdruck

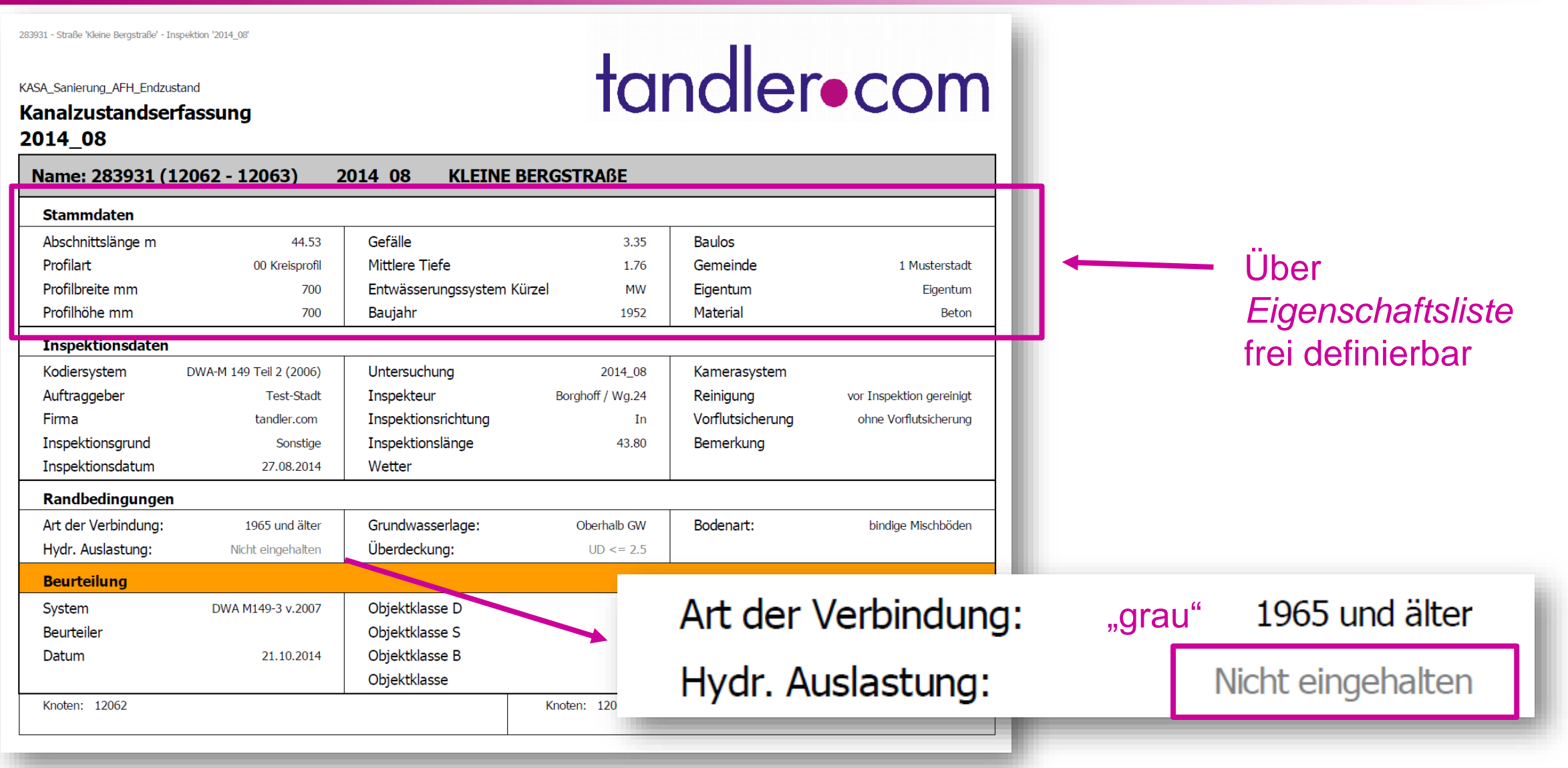

#### ++SYSTEMS

# Zustandsdialog – Redesign Bewertungsreiter

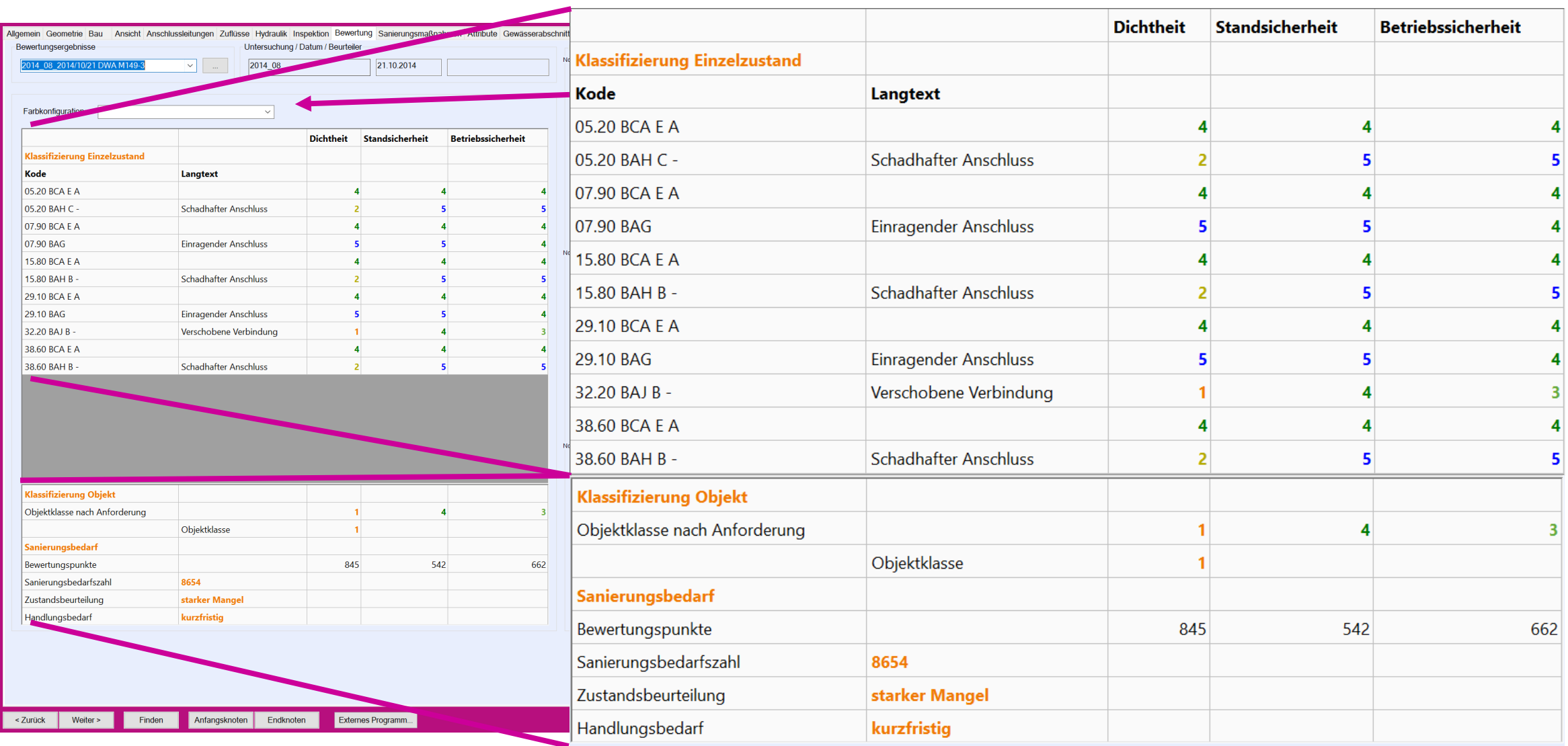

++SYSTEMS

# Zustandsdialog – Erweiterung Inspektionsreiter -> URLs (Cloud)

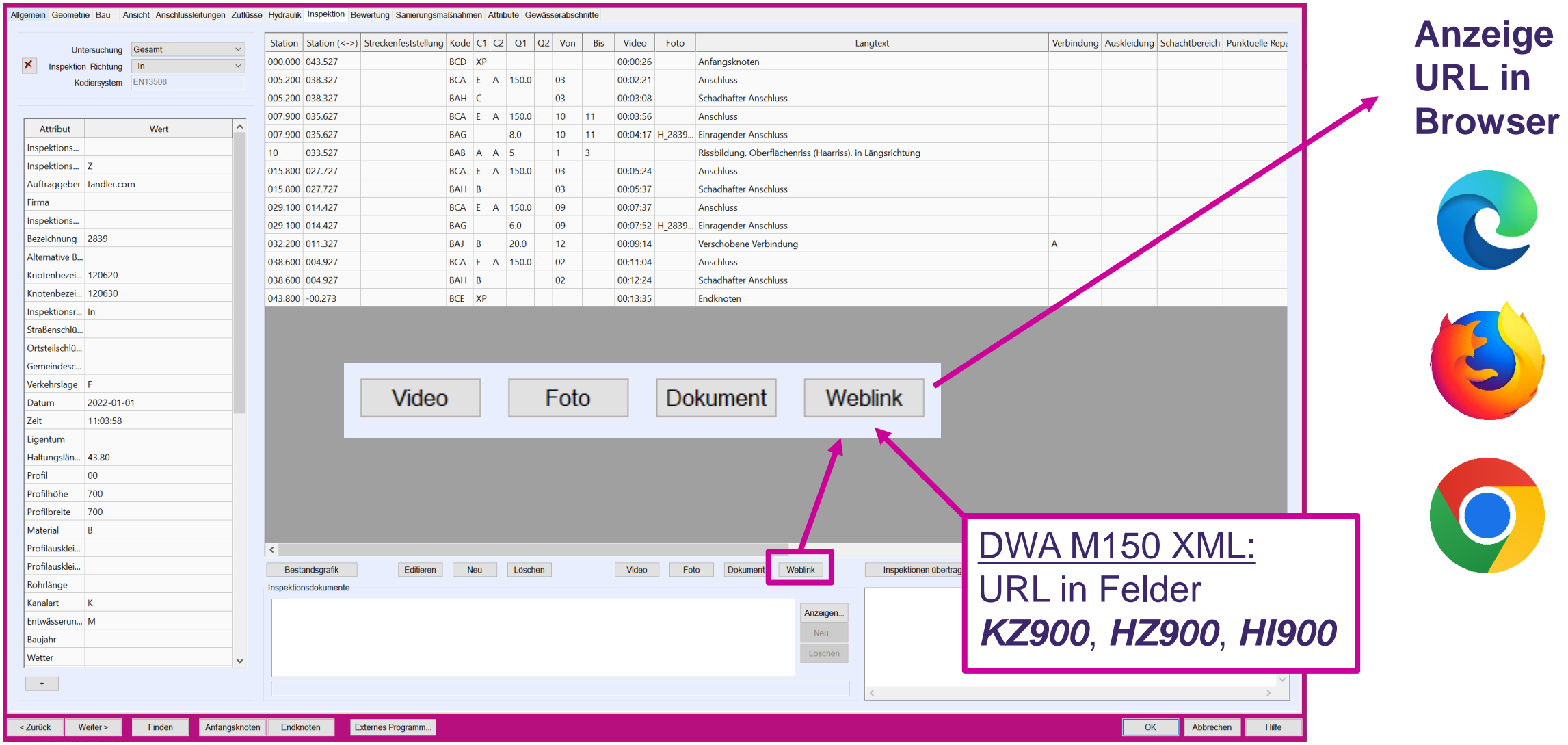

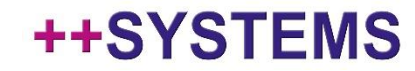

### Zustandsdialog – Erweiterung Inspektionsreiter -> URLs (Cloud)

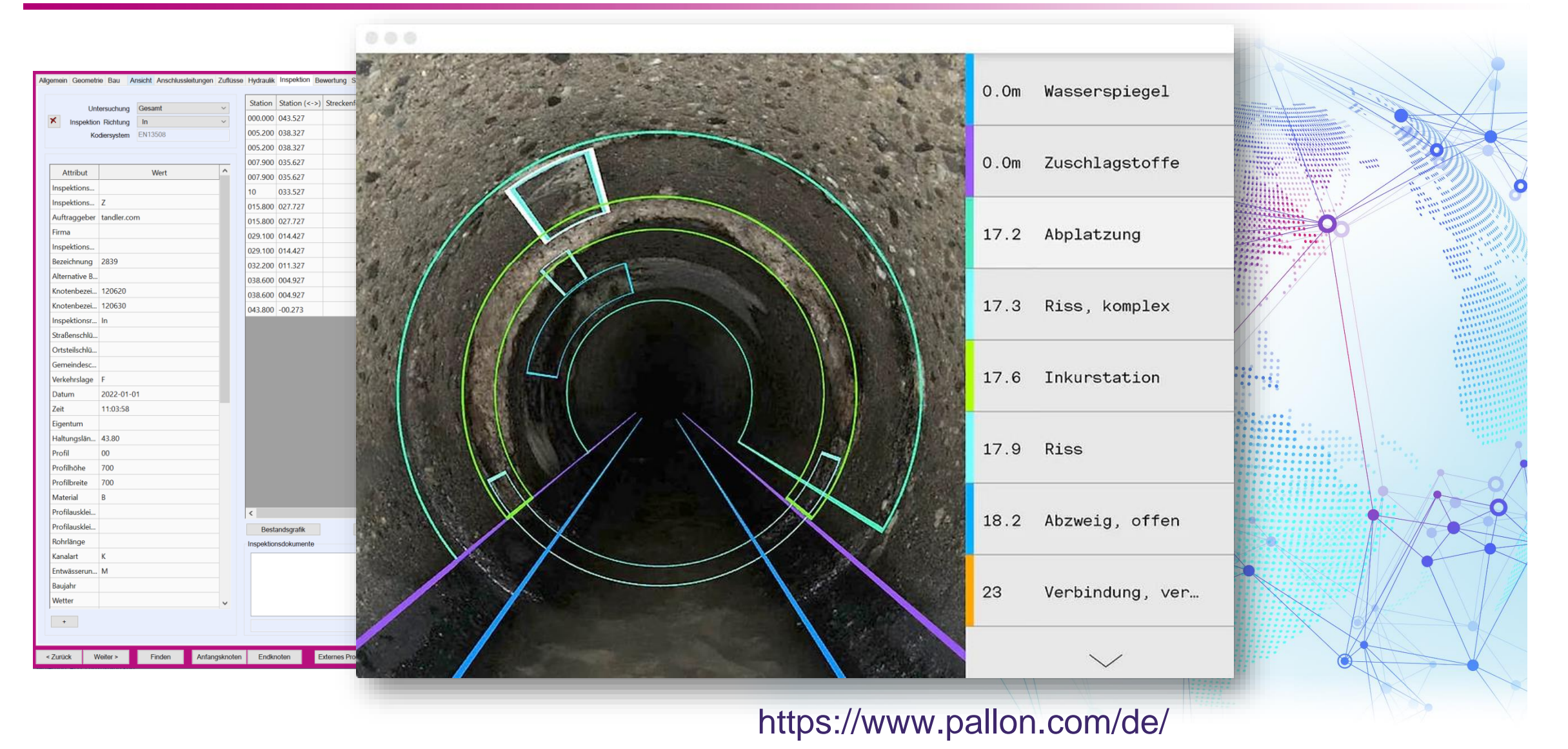

### tandler•com

### Beobachtungsbeschriftung über Ansichts-/Farbkonfiguration

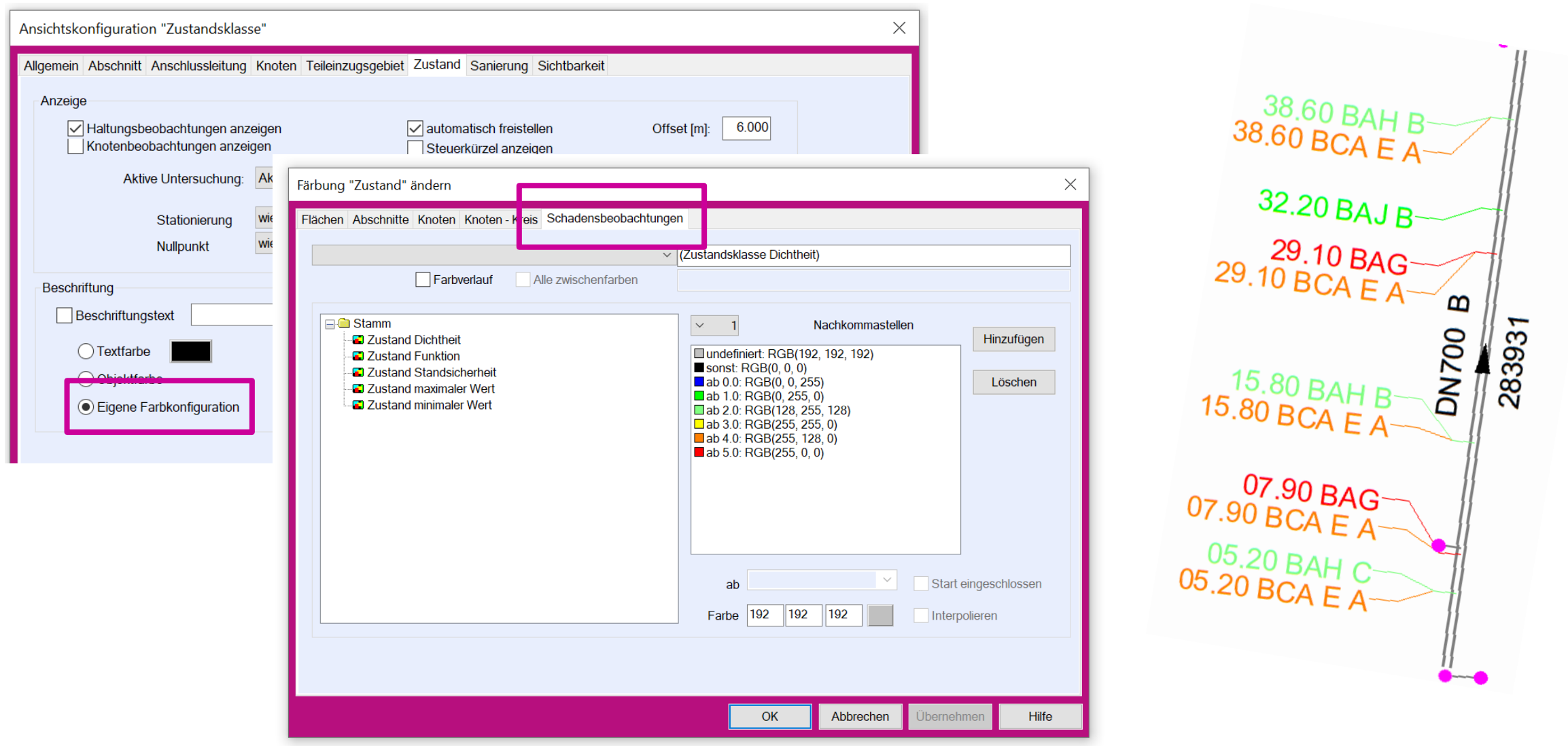

tandler•com

### "Danke für Ihre Aufmerksamkeit…"

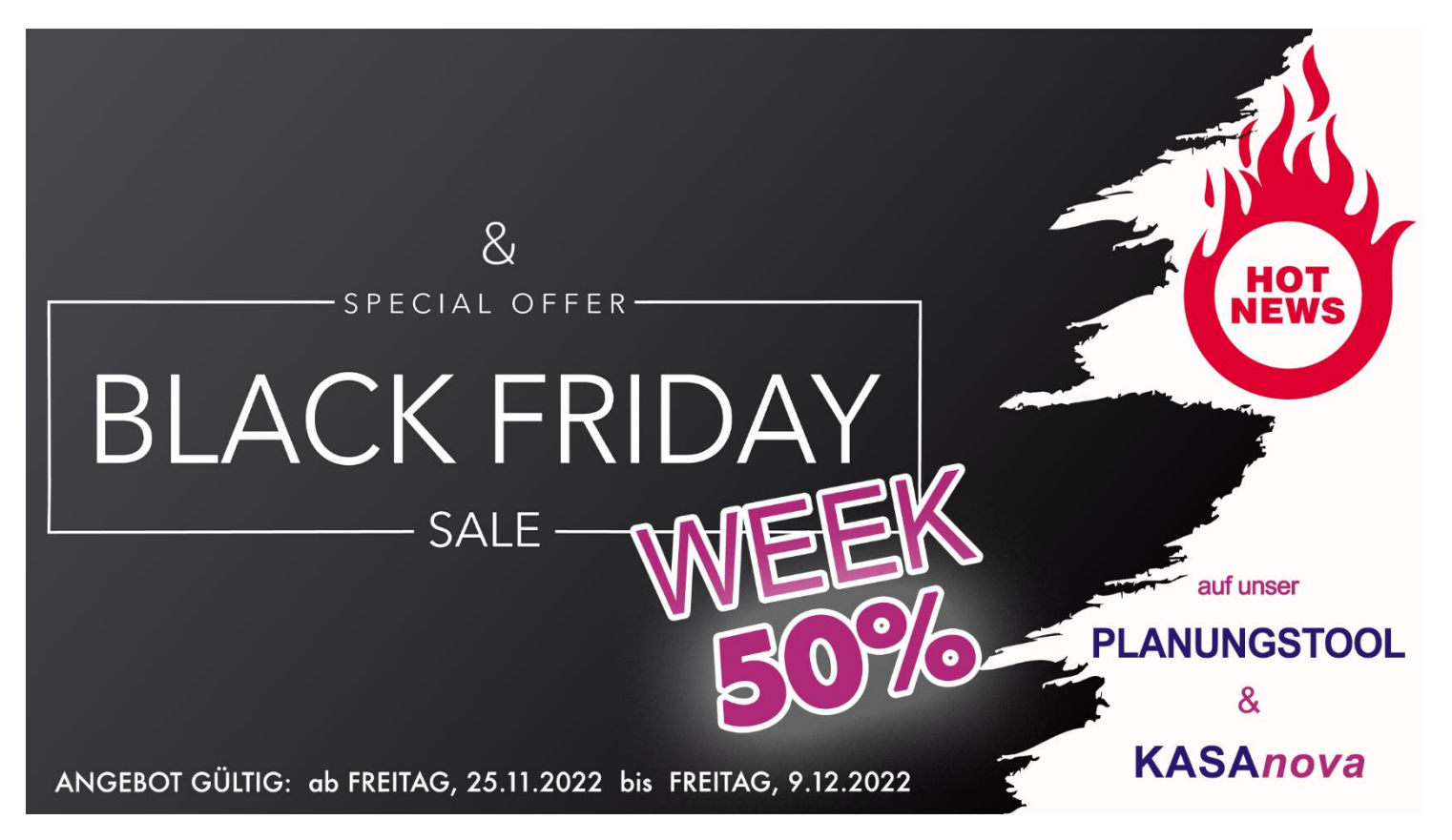

Quellen verwendete Bilder:

- **Adobe Stock** (*https://stock.adobe.com*)
- tandler.com

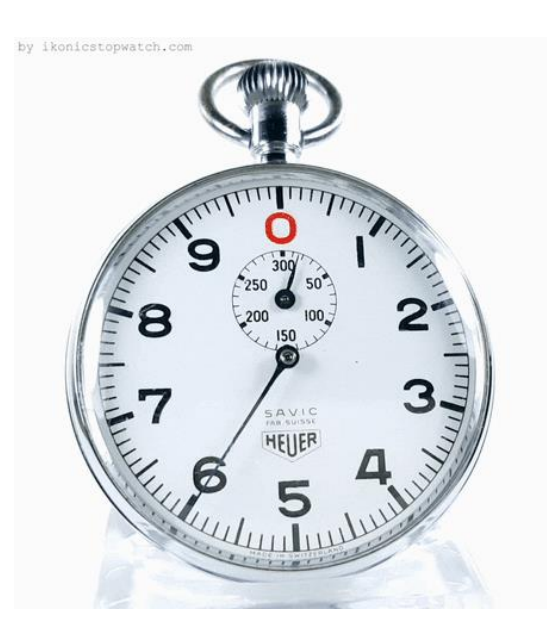

*https://ikonicstopwatch.com*

### ++SYSTEMS